## **MENGOPERASIKAN SISTEM OPERASI**

**software system operasi generasi terakhir yang dikeluarkan Microsoft adalah…**

- **Windows 95**  O
- **Windows 98**   $\Box$
- **Windows XP dan Vista** C).
- **Windows 7** 0.
- **Windows Me**  O

**Sofware yang dirancangan khusus untuk keperluan perkantoran disebut...** 

- **Microsoft Office**  n.
- **Sistem Utility**  O
- **Sistem aplikasi**   $\Box$
- **Desain Grafis**  O
- **Multimedia**   $\Box$

**Untuk mengatur konfigurasi monitor setelah kita mengklik tombol Start, Settings, Control Panel, kemudian mengklik ...** 

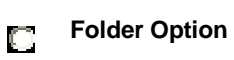

- **Display**  C)
- **Regional Settings**  C).
- **Find Fast**  O
- **Taskbar and Start Menu**   $\Box$

**Sebelum mencetak diatas kertas melalui printer pada Microsoft Word, kita perlu melihat hasil cetakan pada layar. Hal ini disebut dengan....**

- **Print**  С
- **Print Preview**  O
- **Page Setup**   $\Box$
- **Save As**  $\Box$

**Open**  $\Box$ 

**Yang termasuk peralatan input kecuali:** 

**Keyboard** ГJ.

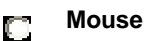

**Printer** n

**Scaner** O

**Berikut hal yang harus diperhatikan sebelum mengaktifkan komputer… (Pilih 2 jawaban)**

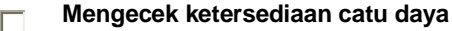

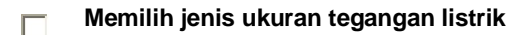

- **Mengecek sambungan kabel seluruh komponen** П
- **Mengecek ketersediaan memory yang besar** П

**Langkah -langkah meyalakan komputer dengan sistem booting kecuali:**

- **Cek dulu keadaan komputer, apakah sudah terhubung dengan aliran listrik** C.
- **Nyalakan printer** n
- **Tekan tombol "Power" pada CPU**  O.
- **Tekan tombol " Power " pada Monitor (monitor dalam keadaan on ditandai dengan led menyala / switch**  О **pada posisi on)**

**Apakah kegunaan dari tombol Maximize yang terdapat pada control box?**

- **Untuk membuat window tersebut memenuhi keseluruhan layar** n
- **Untuk menutup window** C.
- **Untuk menghapus window secara sementara dari desktop** n
- $\Box$ **Untuk mengembalikan ke ukuran semula**

**Kombinasi tombol apakah yang dapat digunakan untuk melakukan proses pemindahan file?**

**Ctrl + ZD** 

**Ctrl + A** n **Ctrl + X** O **Ctrl + C** C)

**Kombinasi tombol apakah yang dapat digunakan untuk membatalkan proses terakhir yang sudah dilakukan(undo)?**

**Ctrl + Z** n **Ctrl + A** O **Ctrl + X** C) **Ctrl + C** O.

**Bagaimanakah langkah-langkah untuk menjalankan sebuah aplikasi?( pilih 2 jawaban benar )**

**Klik tombol Start kemudian klik kiri pada program yang diinginkan**  $\Box$ 

**Carilah program yang ingin dijalankan, dan klik kanan pada program tersebut pilih Run**  $\Box$ 

- **Carilah Program yang ingin dijalankan pada short cut desktop dan double click**  $\Box$
- **Klik tombol Start kemudian pilih Run pada aplikasi yang diinginkan**  $\Box$

**Untuk menutup window sementara dari desktop adalah kegunaan dari tombol?**

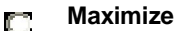

- **Minimize** О
- **Restore** O
- **tidak ada jawaban** n

**Untuk menutup window adalah kegunaan dari tombol?**

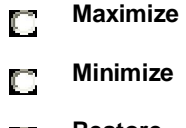

**Restore** O.

**Close**  $\Box$ 

**1. Klik kanan pada desktop, kemudian sorot New, pilih Folder**

**2. Klik menu File, kemudian pilih New dan klik Folder.**

- **3. Klik kiri pada desktop, kemudian sorot New**
- **4. Klik New Folder, untuk membuat folder dengan nama "new folder"**

**Perintah yang digunakan untuk membuat suatu folder baru adalah(pilih 2 jawaban) :** 

- **1,3**  $\Box$
- **1,4**
- **2,4**
- **1,2**

**Icon Users pada Control panel digunakan untuk**

- **menambah user ke dalam computer kita**  $\Box$
- **menambah pengguna yang dapat mengakses ke dalam computer kita** O.
- **menambah file user ke dalam computer kita** n
- **Tidak ada jawaban** n

**Tombol windows yang berfungsi untuk mengawali dan mengakhiri eksekusi windows adalah:**

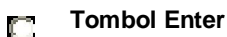

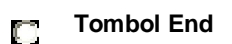

- **Tombol Restart** O
- **Tombol Start** C).

## **Persiapan**

**1.Rekam dan akhiri Program-program yang sedang dijalankan. 2.Bila memungkinkan, sebaiknya hasil-hasil pekerjaan yang penting di back-up** 

**Persiapan diatas biasa disebut dengan proses :** 

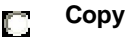

- **Paste**  $\Box$
- **Shutdown** O.
- **Entry data**  $\Box$
- **1. KLIK Tombol START Menu.**
- **2. KLIK Turn Off Computer.**

**3. KLIK tombol OK.**

**4. KLIK pada pilihan Turn Off.**

**Urutan yang benar pada saat anda ingin mematikan computer adalah :** 

- **1,3,2,4**
- **4,2,1,3**
- **1,2,4,3**
- **4,2,3,1**

**Indikator/tanda yang menandakan bahwa komputer telah berhasil dimatikan adalah** 

**Lampu pada tombol power mati**

- **Terdengar bunyi beep 2 kali**  $\Box$
- **Terdengar bunyi beep 1 kali**  $\Box$
- **Lampu pada tombol power berkedip** O.

**Bagaimanakah langkah - langkah yang digunakan untuk mengubah resolusi tampilan desktop ?** 

**1.Pada tab Setting pilih resolusi yang diinginkan 2.Klik kanan pada background desktop, pilih Properties 3.Pada tab Desktop pilih resolusi yang diinginkan**

**4.Pada tab Background pilih resolusi yang diinginkan** 

- **2-1** C)
- **2-3**  $\Box$
- $\Box$ **2-4**
- **2**